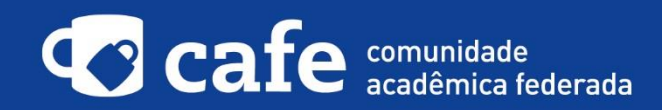

## **Procedimento de acesso ao ORCID**

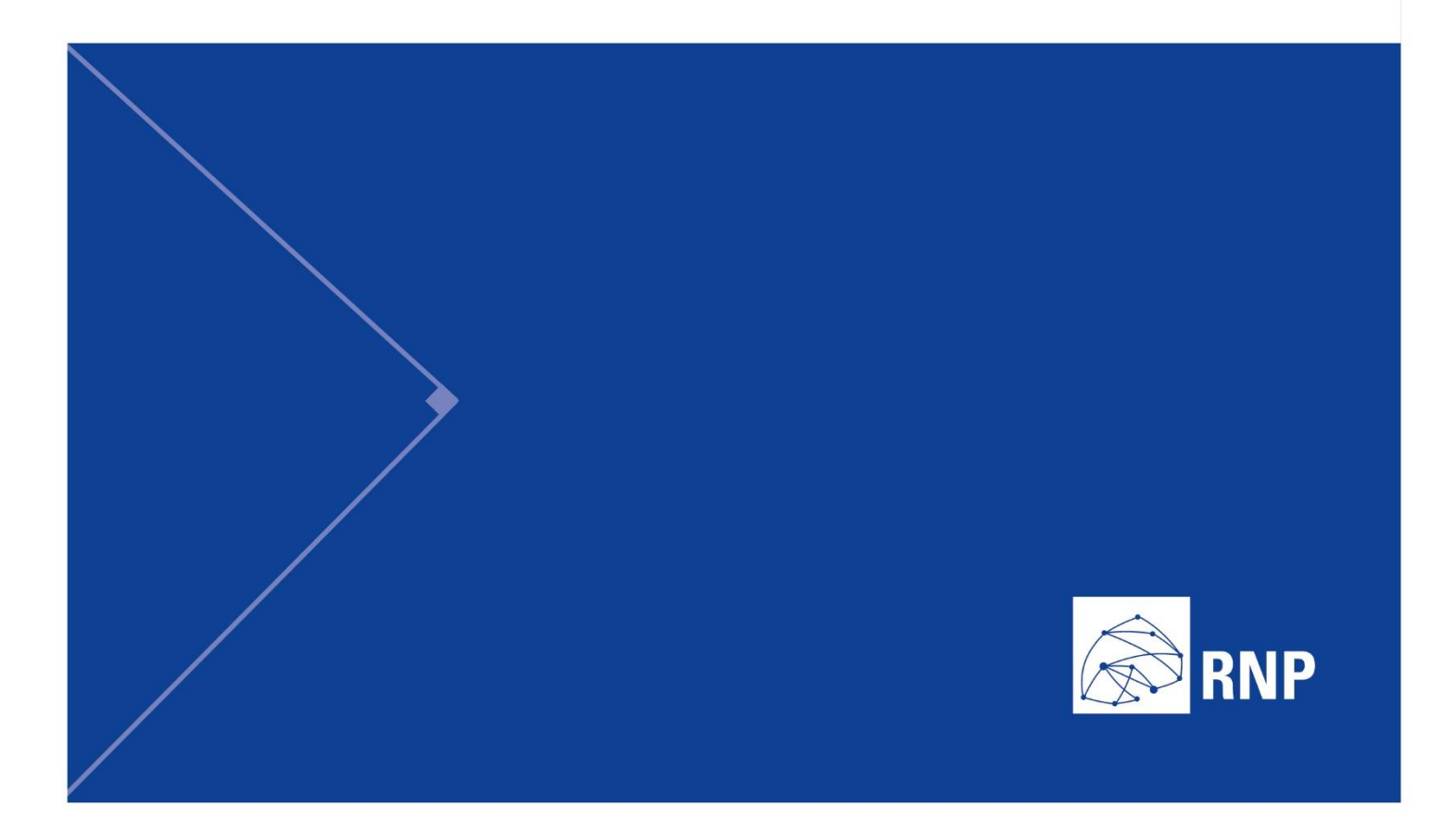

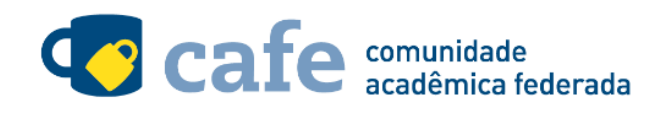

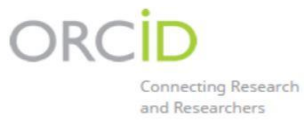

## **Procedimento de acesso ao ORCID**

O interessado em utilizar o serviço deve acessá-lo através do link: https://orcid.org/

Abaixo das opções de login, clique na opção "SIGN IN":

Na página seguinte, selecione opção "Institutional account":

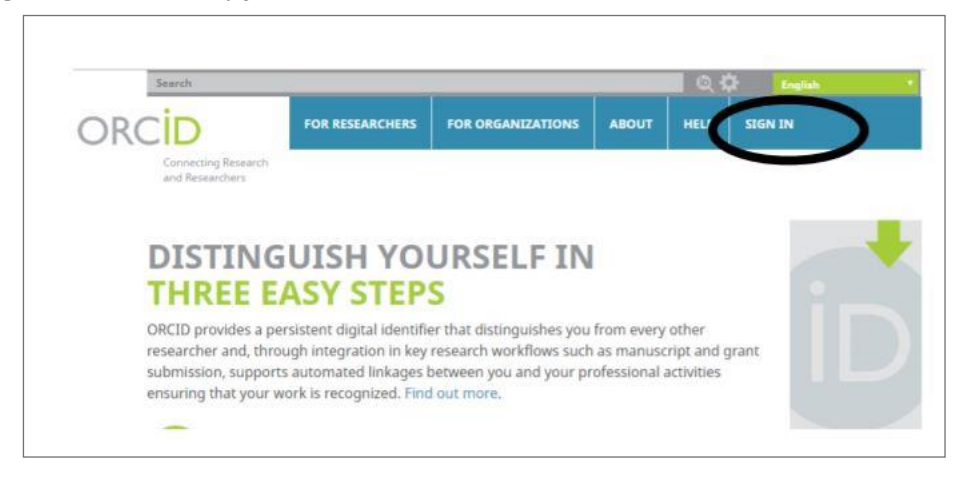

Na página seguinte, selecione opção "Institutional account":

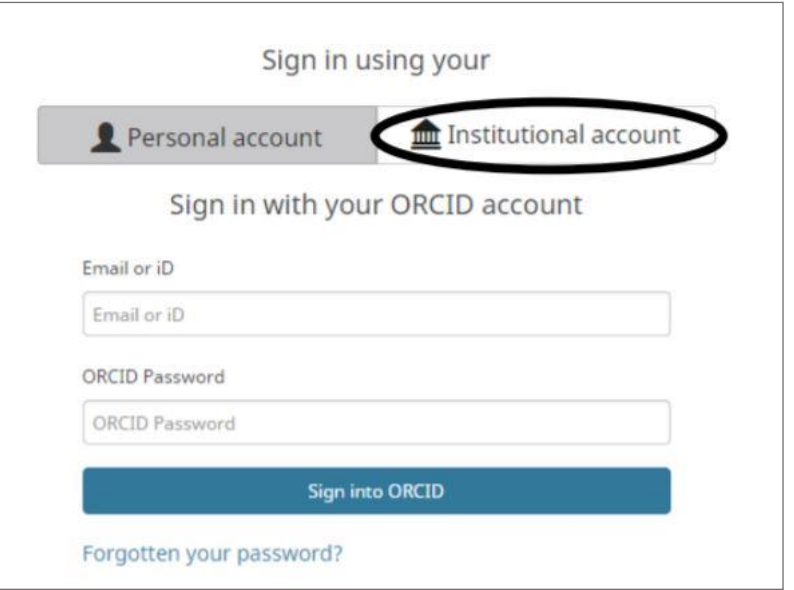

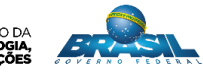

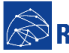

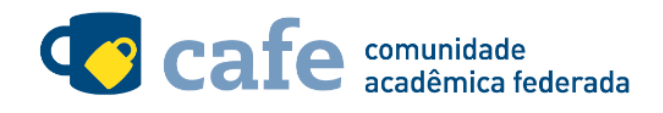

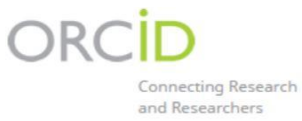

No campo de busca, digite o nome da sua instituição de origem:

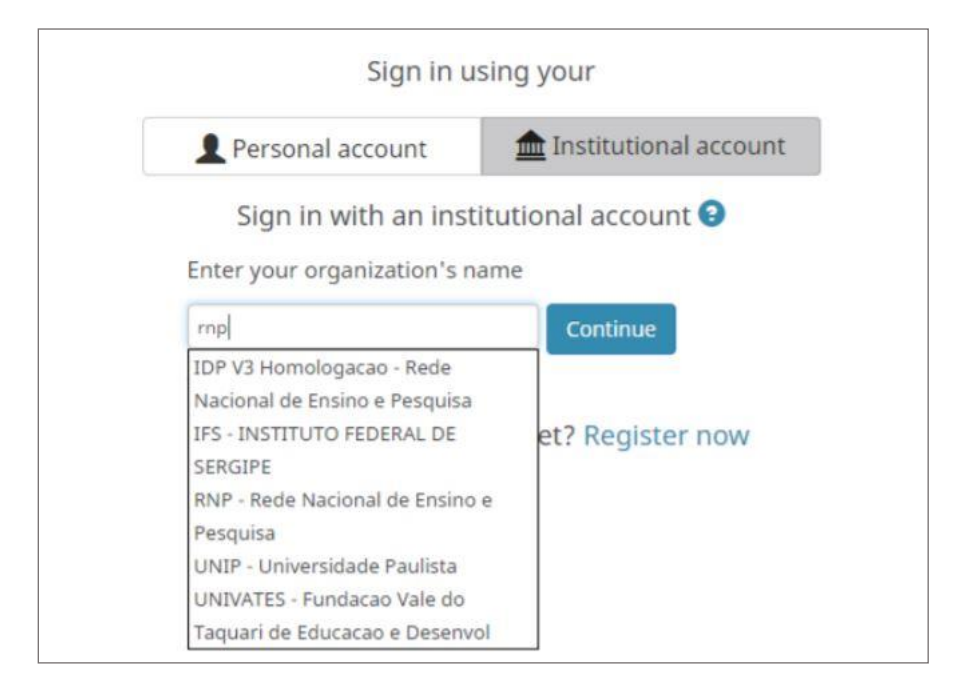

Acesse com login e senha utilizados para acesso à federação CAFe

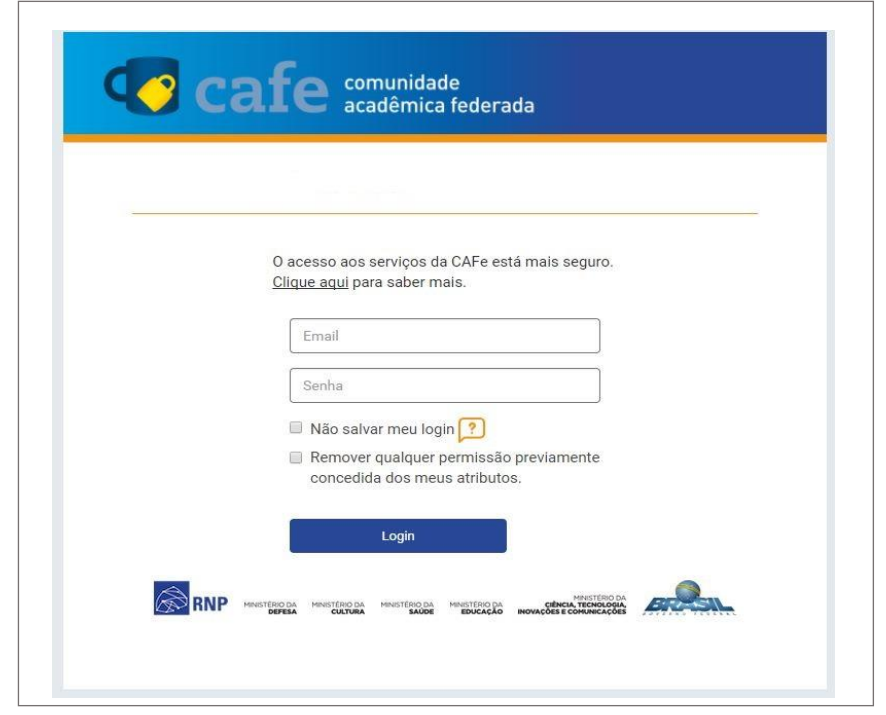

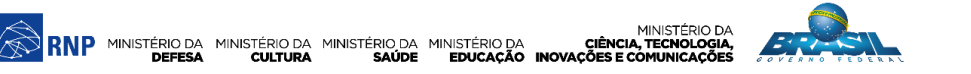

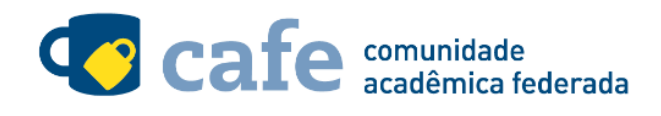

Você será encaminhado para uma tela onde são exibidas as informações de entrega de atributos, indicando quais informações sua o site está recebendo para garantir a autenticidade do seu login:

ORC

Connecting Research and Researchers

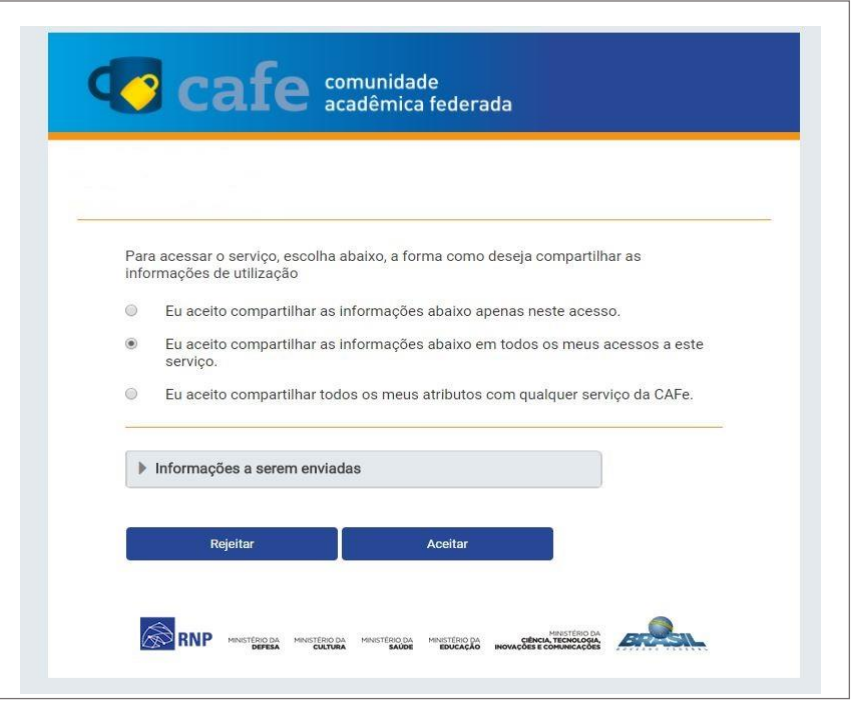

Após este passo, você será encaminhado para o portal do serviço, o qual possui suas próprias Políticas associadas aos responsáveis pelo portal.

Em caso de dúvidas sobre o processo de autenticação, a instituição poderá entrar em contato com o Service Desk da RNP pelo e-mail sd@rnp.br ou pelo telefone 0800 722 0216.

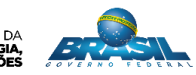

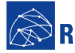

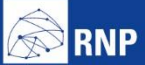

MINISTÉRIO DA MINISTÉRIO DA MINISTÉRIO DA MINISTÉRIO DA MINISTÉRIO DA MINISTÉRIO DA MINISTÉRIO DA LE MINISTÉRIO DA<br>DEFESA CULTURA SAÚDE EDUCAÇÃO INOVAÇÕES E COMUNICAÇÕES

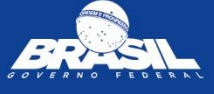